# **Mühlacker Schulschriften**

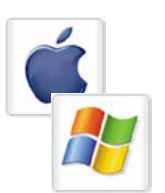

Infos und Hinweise zum Gebrauch für Apple-Macintosh und Windows

## **Lizenzvereinbarungen:**

Durch Öffnen der Verpackung haben Sie die Lizenzbestimmungen als verbindlich anerkannt. Die Lizenz gibt Ihnen das Nutzungsrecht auf einem Computer.

Für Schulen gelten unsere gesonderten Schullizenzbestimmungen.

Die Lizenzbestimmungen gelten nur für den nichtkommerziellen Einsatz. Es ist untersagt mit den Schriften der Medienwerkstatt Mühlacker Arbeitsblätter bzw. Druckwerke zu erstellen und diese dann kommerziell zu vertreiben. Lizenzbestimmungen für den kommerziellen Einsatz müssen mit der Medienwerkstatt Mühlacker Verlagsgesellschaft mbH vereinbart werden.

Jedwede Veränderung der Software ist untersagt. Es ist untersagt, von der Software abgeleitete Werke zu erstellen. Der Lizenznehmer darf eine persönliche

Sicherungskopie anfertigen. Kopien dürfen nicht verkauft, vermietet, verliehen oder vertrieben werden. Der Lizenzgeber (Medienwerkstatt) übernimmt keinerlei Haftung für direkte oder indirekte Schäden, die aus der Benutzung der Software entstehen. Die ausführlichen Bestimmungen erfahren Sie am Ende dieses Dokuments.

> Copyright © 2018 Medienwerkstatt Mühlacker Verlagsgesellschaft mbH Pappelweg 3 75417 Mühlacker Tel.: 07041 83343 Fax: 07041 860768 E-Mail:info@medienwerkstatt-online.de

Homepage: **[www.medienwerkstatt.de](http://www.medienwerkstatt.de/) [www.schulschriften.de](http://www.schulschriften.de/) [www.grundschrift.de](http://www.grundschrift.de/) [www.lws9.de](http://www.lws9.de/)**

## **Inhalt**

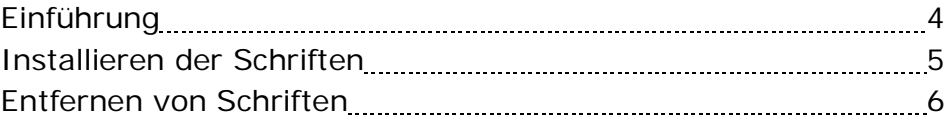

## **Übersicht über Bayerndruck 1-1-1:**

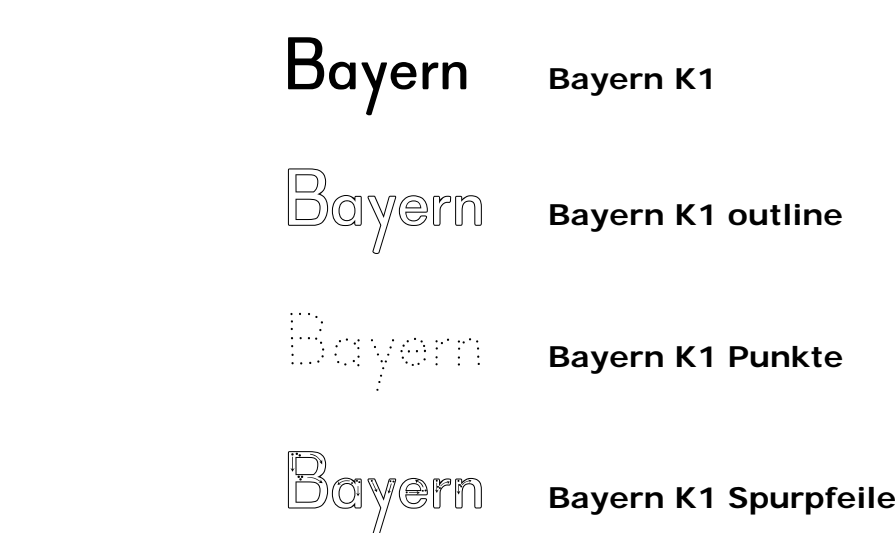

## **Mit jeweils 5 verschiedenen Lineaturen**

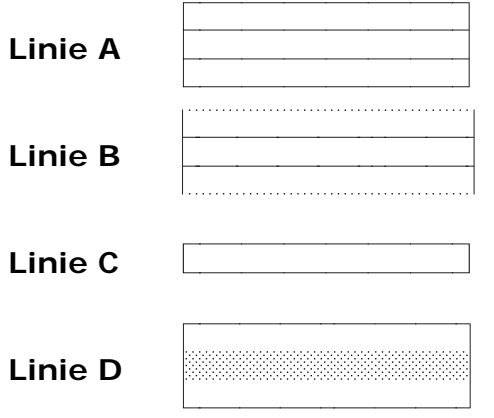

Lizenzvereinbarungen 10

## **Schul-Fonts**

#### Einführung

Bei den Schriften, die Sie erworben haben, handelt es sich um speziell für die Arbeit an Schulen entwickelte Zeichensätze. Sie sollen Ihnen helfen, Ihre Arbeitsbögen, OHP-Folien, Wortkarten, Lernspiele, Arbeitsmaterialien etc. noch effektiver und kindgerechter zu gestalten.

Die Schriften wurden gemeinsam von Manfred Klein (VA und Druckschriften) und Ralf Lohuis gestaltet, Aktualisierungen und Überarbeitungen führte Hans-Dieter Richter durch. Alle Zeichensätze lassen sich unter MS-Windows und Apple-Macintosh\*-Computern benutzen. Es sind sogenannte TrueType-Schriften, die auf allen Druckertypen qualitativ hochwertige Schriftbilder erzeugen.

Den Benutzern von MS-Windows sei das Zubehör "Zeichentabelle" empfohlen, das besonders für Sonderzeichen und Bilderzeichensätze eine Übersicht der Tastaturbelegung bietet, entsprechendes gilt beim Macintosh für das Apfel-Programm "Tastatur".

Alle Schriften wurden sorgfältig getestet und laufen in Verbindung mit Windows oder höher in allen gängigen Standardprogrammen unter Windows bzw. MacOS\*. Es kann jedoch keine Garantie für eventuelle Datenverluste übernommen werden.

**Bevor Sie evtl. Updates installieren, entfernen Sie bitte die alten Zeichensätze der Mühlacker Schulschriften aus Ihrem Betriebssystem und von Ihrer Festplatte, da es sonst zu Kompatibilitätsproblemen kommen kann.**

**Einige der Zeichensätze sind völlig neu aufgelegt worden und ersetzen beim Kopieren die alten Schriften nicht.**

<sup>\*</sup> MS Windows ist eingetragenes Warenzeichen der Firma Microsoft. \* Apple Macintosh und MacOS sind eingetragene Warenzeichen der Firma Apple

## **Schriften installieren**

Nach dem Download der XXX-setup.exe öffnen Sie die Datei mit einem Doppelklick.

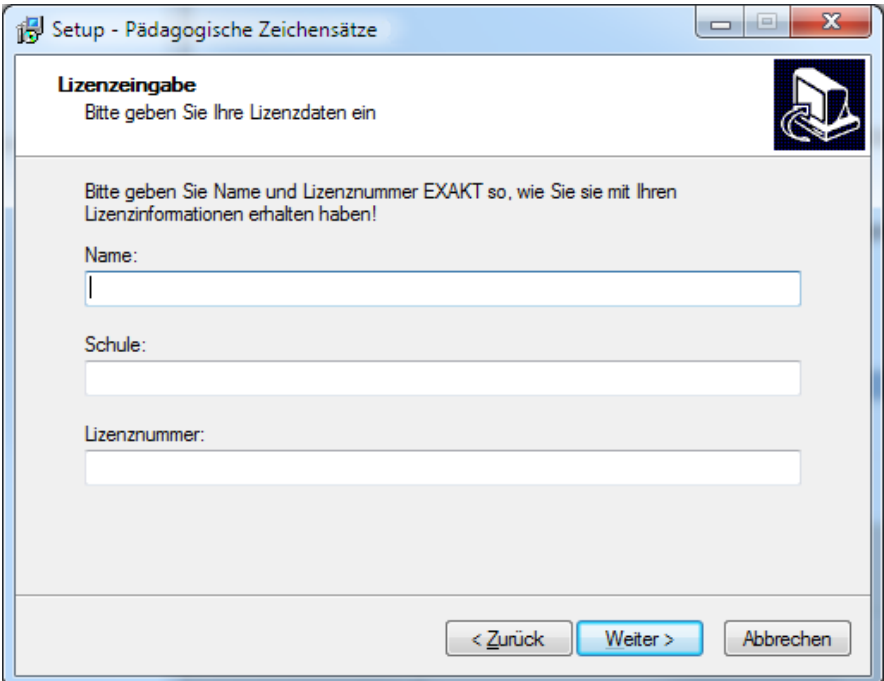

Geben Sie Ihren Namen, den Namen Ihrer Schule und die 20-stellige Lizenznummer ein.

*Diese haben Sie mit Ihrer Bestellung erhalten.*

**Geben Sie Ihre von der Medienwerkstatt Mühlacker erhaltenen Lizenzdaten EXAKT so ein, wie Sie sie per E-Mail erhalten haben.** 

**ACHTUNG: Geben Sie als "Name" immer den Namen ein, auf den die Lizenz ausgestellt ist.** 

**Bevor Sie evtl. Updates installieren, entfernen Sie bitte die alten Zeichensätze der Mühlacker Schulschriften aus Ihrem Betriebssystem und von Ihrer Festplatte, da es sonst zu Kompatibilitätsproblemen kommen kann.**

Die Schriften werden dann automatisch in den richtigen Ordner kopiert.

### **Macintosh:**

- 1. Falls Sie einige Zeichensätze nicht benötigen, so z.B. einige der Lineatur-Schriften, öffnen Sie den Ordner *"Programme"* (im Finder *"Gehe zu" > "Programme"*).
- 2. Zum Verwalten oder Anzeigen von Schriften öffnen Sie *"Schriftsammlung".*

**Entfernen von Schriften aus dem System:**

- 3. Um eine Schrift zu entfernen, wählen Sie in der Spalte *"Sammlung"* die Option *"Alle Schriften"*, wählen Sie die Schrift in der Spalte *"Schrift/Font"* aus, und wählen Sie dann *"Ablage"* entfernen.
- 4. Schließen Sie alle offenen Fenster wieder.

#### **Windows:**

- 1. Wählen Sie im Startmenü den Eintrag "Einstellungen/Systemsteuerung". Es erscheint das *Systemsteuerungsfenster*.
- 2. Klicken Sie mit der Maus das Symbol "Darstellung und Anpassung" und dann auf "*Schriftarten"*. Es erscheint ein weiteres Fenster mit allen installierten Schriften.
- 3. Markieren Sie alle Fonts, die entfernt werden sollen.
- 4. Wählen Sie im Menü *Datei* den Eintrag *Löschen* und bejahen Sie die darauf folgende Dialogbox. Die Fonts werden nun gelöscht.

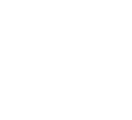

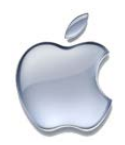

## **Fibeldruckschriften mit Lineatur:**

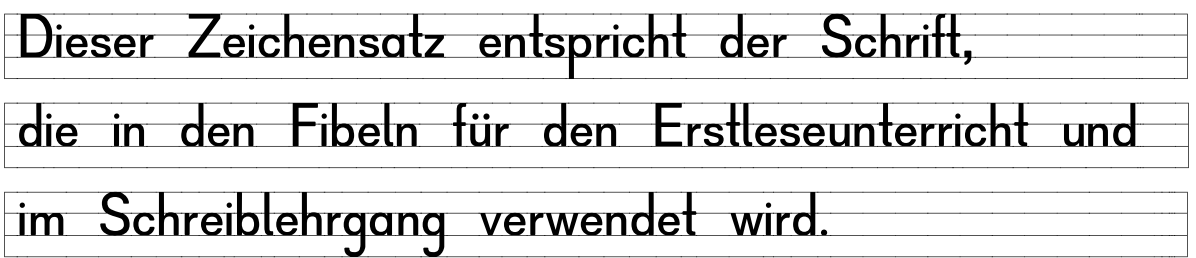

**Die fünf verschiedenen Lineaturen:**

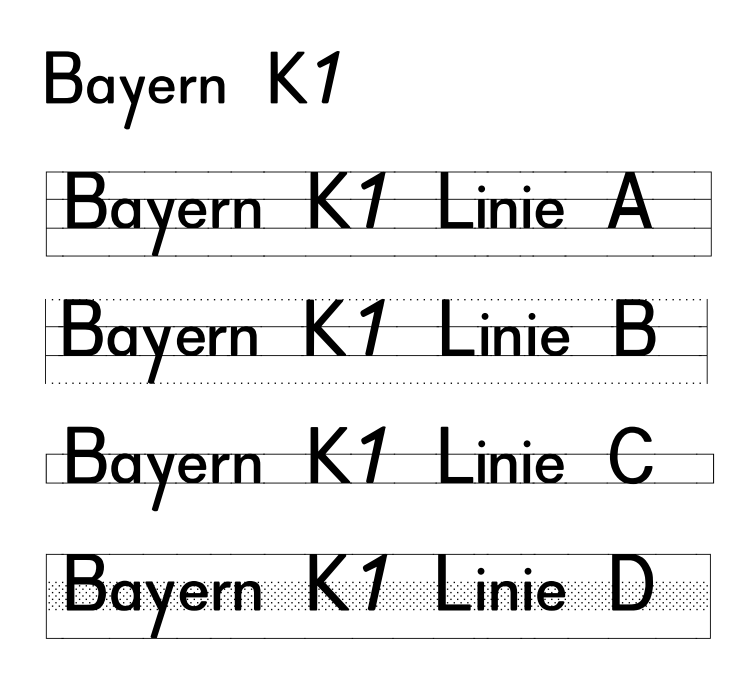

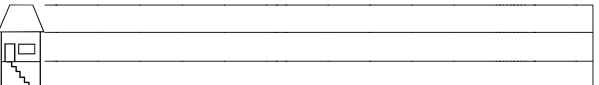

alle Linien auch mit "Spurhaus"

Den Anfang einer Linie erhalten Sie mit der **S-Taste, den Linienabschluss** mit der  $\boxed{\triangle}$  -Taste

Um am Zeilenende eine saubere Ausrichtung der Linien zu erhalten, können Sie mit folgenden Tasten verkürzte Leerzeichen erzeugen:

 $\boxed{6}$  5 1/4 Leerstelle ("%")  $\boxed{6}$  6 1/8 Leerstelle ("&")

## **Leerstellen bei Lineaturen**

Die Definition der TrueType-Zeichensätze erlaubt es in einigen Programmen nicht, das Leerzeichen ( $\Box$ ) mit entsprechenden leeren Linien für die Wortzwischenräume zu belegen. So läuft beim Schreiben auf dem Bildschirm die Lineatur zunächst nicht durch, sondern wird von Leerstellen unterbrochen.

Um diese auch mit Linien zu füllen, ersetzen Sie diese Leerstellen, wenn Sie den Text fertig eingegeben haben, durch leere Linien.

Diese liegen auf der  $\overline{H}$ -Taste. Das geht sehr einfach und schnell, wenn Sie aus dem Menü Ihrer Textverarbeitung den Befehl "Suchen & ändern" bzw. "Ersetzen" wählen. In das sich dann öffnende Fenster geben Sie beim Suchfeld ein Leerzeichen ( $\Box$ ) ein und beim Ersatzfeld das Nummernkreuz  $\boxed{\text{\text#}}$ -Taste).

Nachdem Sie den Befehl "Alles ändern" angewählt haben, werden alle Wortzwischenräume im Text korrekt dargestellt.

## **Lineaturen am Ende der Zeile**

Wer den Zeilenabschlussstrich bei den Lineaturschriften in einigen Programmen setzt wundert sich, dass plötzlich noch die Lineaturzeichen eines Leerschrittes gesetzt werden. Dies geschieht durch die Programme und hat mit den Lineaturschriften der Medienwerkstatt nichts zu tun. Diese Programme berücksichtigen nicht, dass es auch Schriften geben kann, bei denen das Leerzeichen nicht leer sondern mit Linienzeichen belegt ist.

**Abhilfe**: Klicken Sie am Zeilenende doppelt auf das sichtbare Leerzeichen und stellen Sie für dieses Leerzeichen z.B. die Schrift Arial oder Calibri ein. Bei dieser Schrift ist das Leerzeichen wirklich leer und dadurch nicht mehr sichtbar. Um etwa 10 Zeilen auf diese Weise zu korrigieren benötigen Sie ca. 30 Sekunden.

 $\boxed{\text{After}}$  (µ)  $M$  oder  $M$  (in den Druckschriften)

Wenn die Bedienung über die im Handbuch abgedruckten alt-Zahlen-Kombinationen zu umständlich ist, dann verwenden Sie doch das Systemzubehör "Zeichentabelle", über welches alle Zeichen per Mausklick verfügbar sind.

## **Sonderfunktionen**

**Linienhaus** bei den Lineaturen

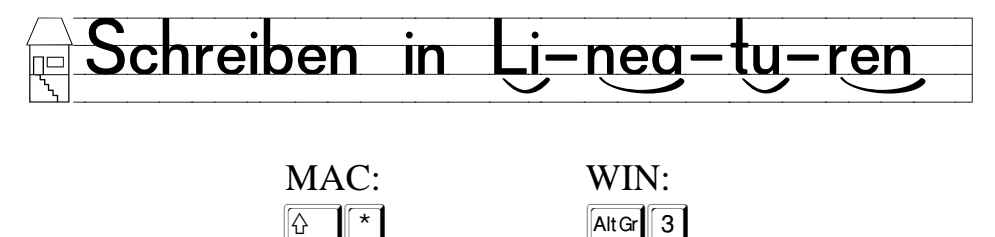

## **Silbenbögen** (in allen Druckschriften)

Diese Silbenbögen lassen sich erzeugen, indem vor der Silbe entsprechend der Silbenlänge folgende Tastenkombination gedrückt wird:

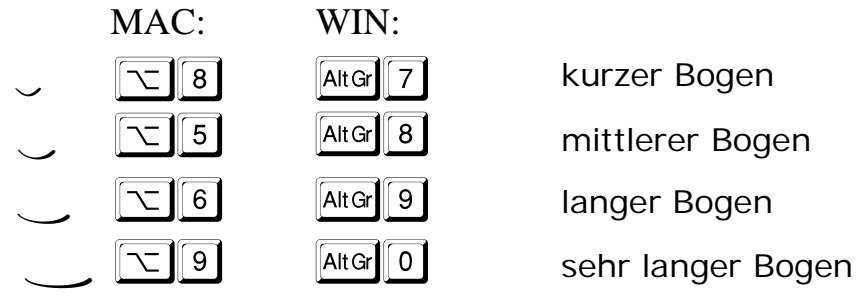

La-tel-krei-de, Klingelzeichen

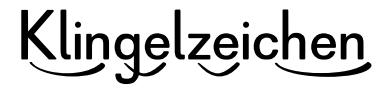

## **LIZENZVEREINBARUNGEN**

#### **Schulschriften der Medienwerkstatt**

#### **(c) 1991-2018 Medienwerkstatt Mühlacker Verlagsges. mbH**

Das vom Käufer erworbene Softwarepaket enthält die Schriften (Zeichensätze) sowie ein zugehöriges Benutzerhandbuch als computerlesbare Dateien. Zeichensätze und Begleittext sind urheberrechtlich geschützt.

Mit dem Erwerb des Softwarepaketes räumt der Rechtsinhaber dem Käufer das Recht ein, die Schriften unter den nachfolgend angegebenen Nutzungsbedingungen zu verwenden. Eine weitergehende Nutzung oder Verwertung ist ausgeschlossen.

Ist der Käufer mit den hierin angegebenen Nutzungsbedingungen nicht einverstanden, kann er das ungeöffnete Softwarepaket an den Verkäufer zurückgeben gegen Rückerstattung des entrichteten Kaufbetrages, abzüglich der entstandenen Versandkosten. Bei geöffneter und bereits installierter Software ist eine Rückgabe nur in Absprache mit dem Verkäufer möglich.

#### **§ 1 Nutzungsumfang**

#### 1a.) Einzellizenz

Der Käufer hat das Recht, die Schiften nach Erwerb einer Einzellizenz gleichzeitig nur auf einem Computer für schulische Zwecke zu nutzen. Eine Nutzung für kommerzielle Zwecke oder zur Verbreitung von Dateien im Internet ist ausdrücklich ausgeschlossen.

#### 1b.) Schullizenz

Die Schullizenz beinhaltet das Nutzungsrecht auf allen Schulcomputern und auf den Privatrechnern der Lehrkräfte, die an der betreffenden Schule beschäftigt sind. Eine Nutzung für kommerzielle Zwecke oder zur Verbreitung von Dateien im Internet ist ausdrücklich ausgeschlossen.

#### 1c.) Verwendung für kommerzielle Zwecke

Die Schriftennutzung für gewerbliche Produkte ist möglich und muss im Einzelfall mit dem Lizenzgeber vertraglich geregelt werden.

#### **Erläuterung zur Nutzungsvereinbarung bei Einzel- und Schullizenzen:**

Die Nutzung der Schulschriften ist in der Schule, im Arbeitsbereich der einzelnen Lehrkraft, uneingeschränkt möglich.

- 1. Direkte Verwendung der Schriften (Truetype-Zeichensätze):
	- \* Gestattet auf dem PC der Lehrkraft in der Schule und zu Hause.
	- \* Keine Nutzung durch andere Lehrkräfte hierzu ist Schullizenz erforderlich.

2. Weitergabe von Werken/Arbeiten, die vom Lizenznehmer unter Einbeziehung der Schulschriften erstellt wurden (z.B. Arbeitsblätter in ausgedruckter Form):

- \* Gestattet an alle Schüler des Lizenznehmers
- \* Gestattet an alle Lehrer(innen) an der Schule des Lizenznehmers

#### 2.)

Die Programmierung darf vom Käufer nicht geändert oder bearbeitet werden. In der Software enthaltene Firmennamen, Warenzeichen, Copyright-Vermerke und sonstige Vermerke über Rechtsvorbehalte dürfen nicht geändert werden.

#### 3.)

Der Käufer ist berechtigt, von der Software eine Sicherungskopie herzustellen, wenn dies zur Sicherung der künftigen Benutzung der Software erforderlich ist.

#### 4.)

Nach Verfügbarkeit einer neuen Version der Software hat der Käufer das Recht, das Softwarepaket gegen ein entsprechendes Paket der neuen Version zu einem vom Verkäufer listenmäßig angegebenen Update-Preis zu aktualisieren.

#### **§ 2 Gewährleistung**

1.)

Es wird darauf hingewiesen, daß es nicht möglich ist, Computersoftware so zu entwickeln, dass sie für alle Anwendungsbedingungen fehlerfrei sind. Der Verkäufer leistet Gewähr, dass die Software im Sinne der von ihm herausgegebenen und zum Zeitpunkt der Auslieferung an den Käufer gültigen Softwarebeschreibung brauchbar ist und die dort zugesicherten Eigenschaften aufweist. Eine unerhebliche Minderung der Brauchbarkeit bleibt außer Betracht.

#### 2.)

Der Verkäufer gewährleistet, dass die Originalsoftware auf einem geprüften Datenträger ordnungsgemäß aufgezeichnet ist.

#### 3.)

Erweist sich die Software im Sinne von Abs.1 als nicht brauchbar oder im Sinne von Abs. 2 als fehlerhaft, erfolgt innerhalb einer sechsmonatigen Gewährleistungsfrist, die mit der Auslieferung des Softwarepaketes an den Käufer beginnt, eine Rücknahme des gelieferten Softwarepaketes durch den Verkäufer und ein Austausch gegen ein neues Softwarepaket gleichen Titels. Erweist sich auch dieses im Sinne von Abs. 1 als nicht brauchbar im Sinne von (2) als fehlerhaft und gelingt es dem Rechtsinhaber nicht, die Brauchbarkeit mit angemessenem Aufwand und innerhalb eines angemessenen Zeitraums herzustellen, hat der Käufer oder Nutzer nach seiner Wahl das Recht auf Minderung des Kaufpreises oder Rückgabe des Softwarepaketes und Rückerstattung des Kaufpreises.

#### 4.)

Eine weitergehende Gewährleistungspflicht besteht nicht. Insbesondere besteht keine Gewährleistung dafür, dass das Softwarepaket den speziellen Anforderungen des Käufers oder Nutzers genügt. Der Käufer trägt die alleinige Verantwortung für Auswahl, Installation und Nutzung sowie für die damit beabsichtigten Ergebnisse.

#### 5.)

Nach Verfügbarkeit einer neuen Version der Software hat der Käufer das Recht, das Softwarepaket gegen ein entsprechendes Paket der neuen Version zu einem vom Verkäufer listenmäßig angegebenen Update-Preis zu aktualisieren.

#### **§ 3 Haftung**

1.)

Der Verkäufer und der Rechtsinhaber haften unabhängig vom Rechtsgrund für Schäden, die durch von ihnen zu vertretende schuldhafte Verletzung einer wesentlichen Vertragspflicht in einer das Erreichen des Vertragszwecks gefährdenden Weise verursacht wurden. Die Haftung ist auf den vertragstypischen Schaden begrenzt, mit dessen Entstehen der Auftragnehmer bei Vertragsabschluss aufgrund der ihm zu diesem Zeitpunkt bekannten Umständen rechnen musste. Jedoch übersteigt die Haftung durch den Verkäufer in keinem Falle den Betrag des jeweiligen Produktpreises.

Eine Haftung für entgangenen Gewinn, unterbliebene Einsparungen, mittelbare Schäden und Folgeschäden ist ausgeschlossen.

#### 2.)

Die in Abs. 1 genannten Haftungsbeschränkungen gelten nicht für Schäden, die auf Vorsatz, grober Fahrlässigkeit oder dem Fehlen zugesicherter Eigenschaften beruhen, und für eventuelle Ansprüche aufgrund des Produkthaftungsgesetzes. Durch das Akzeptieren dieser Vertragsbestimmungen und durch die folgende Installation wird der Nutzungsvertrag rechtskräftig.

Gerichtsstand bei Streitigkeiten ist Mühlacker

Für den Verkäufer:

Medienwerkstatt Mühlacker Verlagsgesellschaft mbH Pappelweg 3 75417 Mühlacker Erika Grupp, Peter Baral www.medienwerkstatt.de